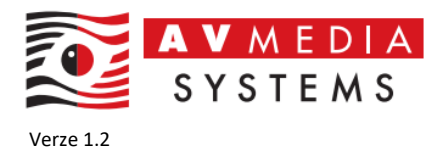

# **DOKUMENT PRO ZAŠKOLENÍ SPRÁVCE V RÁMCI PŘEDÁNÍ JAZYKOVÉ UČEBNY ROBOTEL**

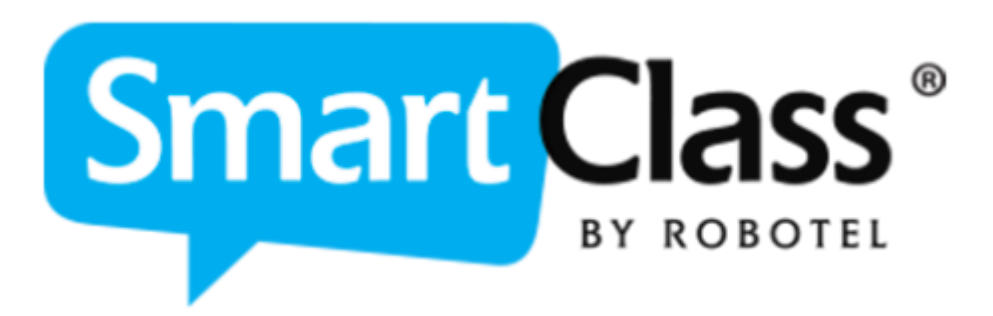

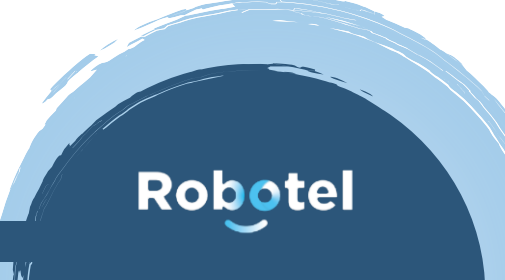

AV MEDIA SYSTEMS, a.s.

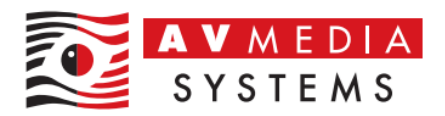

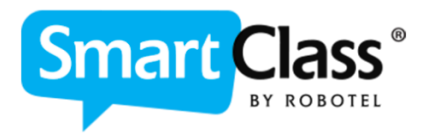

Tento dokument slouží jako podklad pro předání jazykové učebny Robotel SmartClass technické autoritě/správci učebny klienta.

Informace zde uvedené jsou určeny k její správě, pochopení základní technické obsluhy a diagnostice základních závad mimo záruční servis.

Dokument obsahuje tematické bloky potřebné pro získání základní technické kompetence správce učebny (technické autoritě klienta) Robotel SmartClass.

Zároveň potvrzení tohoto dokumentu stvrzuje, že správce učebny byl seznámen s uvedenými tematickými body a přebírá učebnu po technické stránce pod svoji správu.

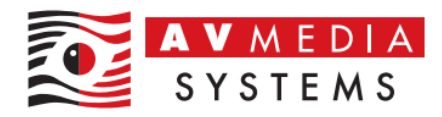

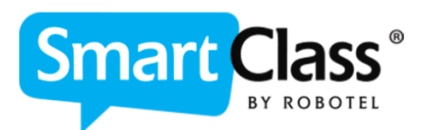

## **Obsah dokumentu**

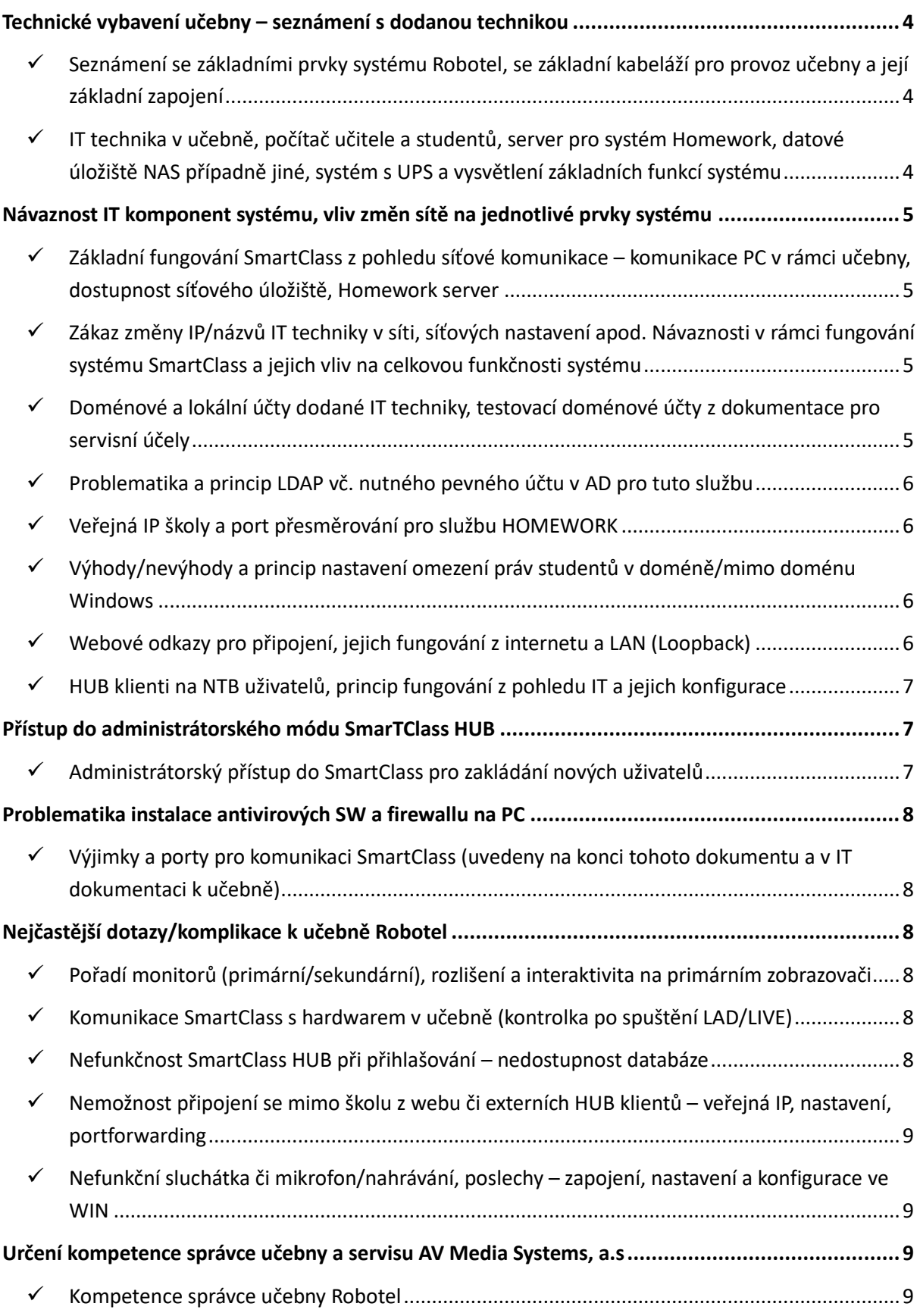

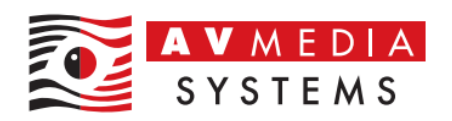

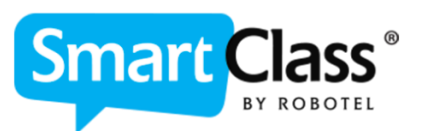

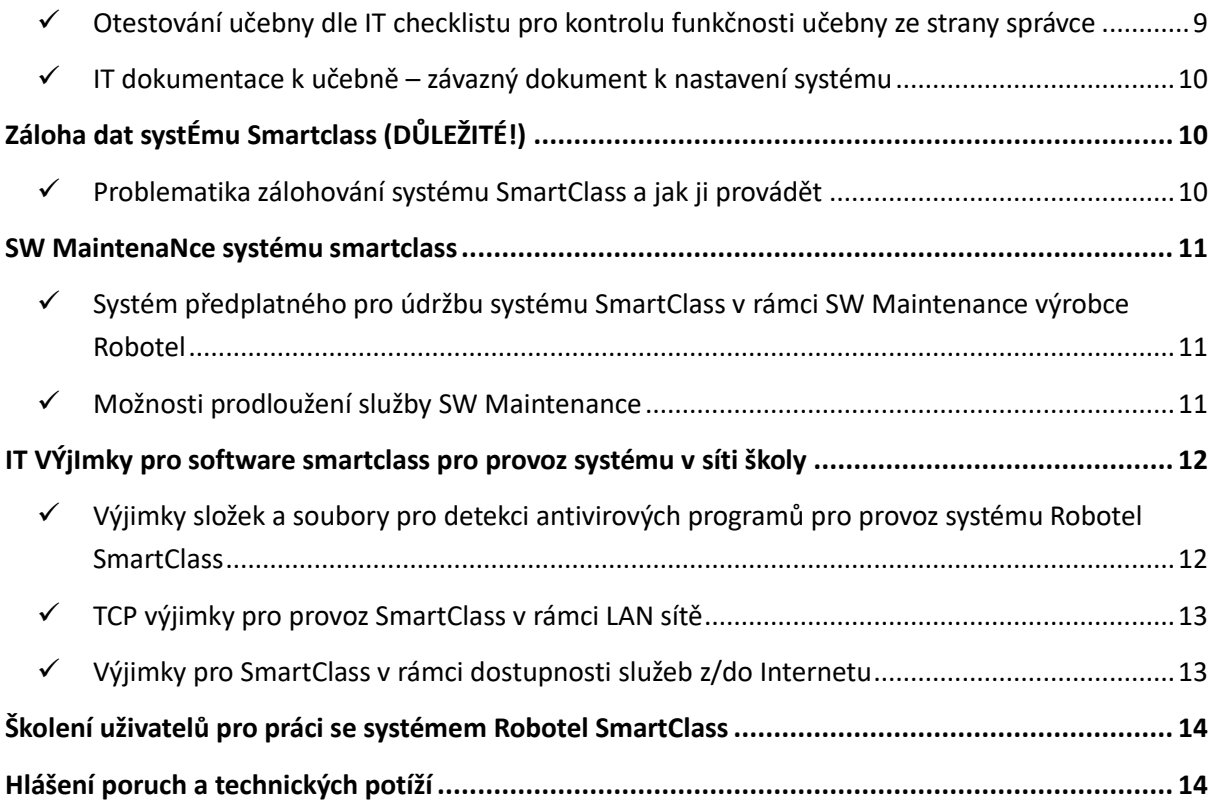

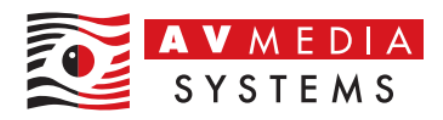

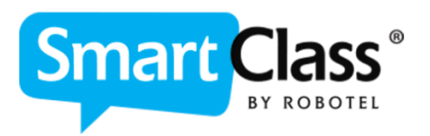

## <span id="page-4-0"></span>**TECHNICKÉ VYBAVENÍ UČEBNY – SEZNÁMENÍ S DODANOU TECHNIKOU**

### <span id="page-4-1"></span>✓ **Seznámení se základními prvky systému Robotel, se základní kabeláží pro provoz učebny a její základní zapojení**

Audio matice sytému je základní řídící jednotka audio systému SmartClass, zajišťuje propojení audio jednotek studentů (BiL-S) a jednotky učitele (BiL-T) umístěné na pracovištích jednotlivých uživatelů pomocí CAT5e kabeláže. Audio matice zajišťuje zároveň také napájení těchto jednotek pomocí PoE a k PC učitele je připojena pomocí komunikačního portu RS-232 (přímo anebo přes USB převodník). BiL-T a BiL-S jednotky umožňují každému uživateli nastavit hlasitost sluchátek (mimo možnosti nastavení hlasitosti ve Windows) a u BiL-S jednotek navíc možnost přihlásit se učiteli o slovo tlačítkem na čelním panelu jednotky. Sluchátka jsou do sytému zapojeny přes tyto BiL jednotky a ty jsou propojeny audio kabeláží do zvukové karty daného PC. Jednotka BiL je tedy zařazena mezi PC a sluchátka daného pracoviště z pohledu audio zapojení. Další zapojení PC v učebně je standartní zapojení běžné PC učebny jako je bez technologie Robotel.

### <span id="page-4-2"></span>✓ **IT technika v učebně, počítač učitele a studentů, server pro systém Homework, datové úložiště NAS případně jiné, systém s UPS a vysvětlení základních funkcí systému**

Učitelský PC v učebně obsahuje zpravidla dva monitory, primární monitor je klonován na projekci v učebně (pokud je v učebně projektor či display) a je standardně připojený přes HDMI rozbočovač, pokud není řešeno jinak. Sekundární je připojený přímo z PC učitele. Na obou monitorech je třeba mít nastaveno stejné rozlišení shodné s rozlišením studentských PC. Studentská PC jsou standartní PC v síti školy s jedním monitorem. Všechna PC byla zařazena do sítě školy dle specifikace v IT dokumentu, který byl součástí přípravy realizace projektu. Jakékoli změny je třeba vždy konzultovat s dodavatelem AV Media Systems, a.s. kvůli zajištění funkčnosti a návaznostem systému. Součástí učebny je dále standardně sestava IT prvků pro vzdálenou práci mimo učebnu a úložiště systému SmartClass. Zde se může vybavení lišit dle typu učebny a požadavků na tento systém s využitím vlastních prostředků v síti. Standartní sestava (nemusí být fyzicky umístěna v učebně – serverovna školy, místní rack apod.) se skládá ze serveru, NAS úložiště, UPS zálohy a malého switche. Celá tato sestava je provozována v režimu 24/7 a je třeba tedy zajistit, aby byly všechny její součásti vždy stále zapnuté a připojené do sítě LAN/internetu! V případě výpadku napájení 230V je prostřednictvím UPS zajištěna záloha napájení a celá sestava se automaticky vypne po vybití baterie a po obnově napájení 230V se opět sama zapne. V případě potíží s přihlášením do systému je třeba vždy zkontrolovat, zda sestava běží a případně zda nevznikl jiný problém.

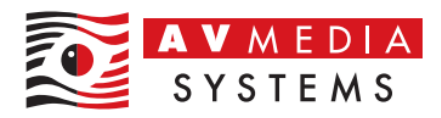

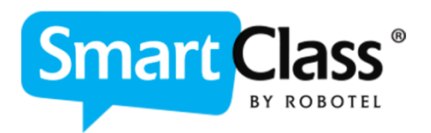

### <span id="page-5-0"></span>**NÁVAZNOST IT KOMPONENT SYSTÉMU, VLIV ZMĚN SÍTĚ NA JEDNOTLIVÉ PRVKY SYSTÉMU**

### <span id="page-5-1"></span>✓ **Základní fungování SmartClass z pohledu síťové komunikace – komunikace PC v rámci učebny, dostupnost síťového úložiště, Homework server**

Všechna PC v učebně musí být v rámci jedné společné LAN, v rámci učebny spolu PC učitele a PC studentů komunikují na pevně daných portech uvedených na konci tohoto dokumentu. Dále každý PC/přihlášený uživatel v učebně musí síťově "vidět" na sdílenou složku v úložišti systému SmartClass, zpravidla je to složka \\[IP\\_adresa\\_úložiště](file://///IP_adresa_úložiště/Robotel)\Robotel (přesná adresa je součástí dodané IT dokumentace) s oprávněním R/W. Homework server musí na toto úložiště také "vidět" se stejným oprávněním a zároveň je na něj směřována komunikace z veřejné IP školy a zvoleného venkovního portu (na jeho vnitřní port 443). Ten pak následně zajišťuje datovou komunikaci na úložiště (445 Samba), tvoří tedy jednoduše "bránu" mezi internetem a datovým úložištěm z pohledu přístupu uživatelů "z venku"

### <span id="page-5-2"></span>✓ **Zákaz změny IP/názvů IT techniky v síti, síťových nastavení apod. Návaznosti v rámci fungování systému SmartClass a jejich vliv na celkovou funkčnosti systému**

Systém SmartClass je zpravidla konfigurován tak, že PC v rámci učebny spolu komunikují prostřednictvím Host-Name v síti (pokud není konfigurováno z důvodu funkce místního DNS jinak). Proto není možné bez předchozí dohody měnit názvy PC v učebně! V rámci komunikace na úložiště systému, tedy na NAS či jiné místní úložiště, je komunikace vázaná přímo na pevnou IP adresu tohoto úložiště (pokud není zajištěno a dohodnuto jinak), proto není možné jeho IP adresu bez předchozí dohody/přenastavení změnit! Ohledně IP adresy serveru Homework je situace obdobná, opět je třeba dodržet předem dohodnutou jeho pevnou IP konfiguraci a zde vzhledem k návaznosti na přesměrovaný port z veřejné IP a vazba na pravidlo v routeru, je to také další důležitá informace a návaznost systému. Pozor na výměnu/změny konfigurace routeru (pravidlo pro port forwarding), změnu poskytovatele internetu (změna veřejné IP) či jiné změny týkající se tohoto serveru a komunikace na něj!

### <span id="page-5-3"></span>✓ **Doménové a lokální účty dodané IT techniky, testovací doménové účty z dokumentace pro servisní účely**

Pokud je vaše učebna zařazena do domény školy, doménové účty dodané v rámci dokumentace učebny nejsou nijak vázané na funkčnost učebny, sloužily pouze k reálnému testování v rámci vaší sítě/domény případně pro specifická nastavení. I přes to testovací user účty doporučujeme zachovat v systému pro případ servisních potřeb apod. v rámci záručního či pozáručního servisu.

Lokální user účty na PC nejsou nutností v případě provozu v rámci domény (bez domény je situace samozřejmě odlišná a lokální účty jsou využívány k přihlášení a práci s PC), administrátorský lokální účet "adminrobo" doporučujeme ale na PC zachovat (místní servisní účet). Lokální účty na serveru a úložišti NAS (pokud bylo dodáno v rámci učebny) je třeba zachovat pro správnou funkci sdílení, nastavení přístupů a oprávnění (jednoznačně v případě provozu učebny mimo doménu školy). V případě nutnosti změnit či zakázat parametry těchto účtů prosím kontaktujte AV Media Systems, a.s. Jsou zde zásadní návaznosti na další služby systému.

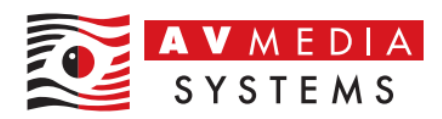

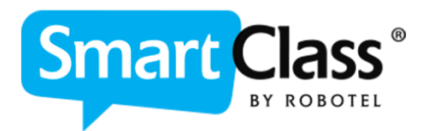

### <span id="page-6-0"></span>✓ **Problematika a princip LDAP vč. nutného pevného účtu v AD pro tuto službu**

V případě, že je vaše učebna zařazena do domény školy a splňuje podmínku pro možnost propojení SmartClass s AD školy pomocí protokolu LDAP (každý uživatel má v AD svůj jedinečný účet pro práci s PC), je možné se hlásit do systému stejnými uživatelskými účty a hesly jako do samotného OS Windows. V tomto případě je systém nakonfigurován tak, aby pomocí vámi definovaného účtu z IT dokumentace k učebně přistupoval a komunikoval s vaším AD serverem. Účet vytvořený pro tyto účely nesmí být změněn, zakázán ani nesmí mít pravidelně měněné heslo v systému. Tento účet musí být trvalý a neměnný pro tento účel komunikace.

#### <span id="page-6-1"></span>✓ **Veřejná IP školy a port přesměrování pro službu HOMEWORK**

Vámi zvolená veřejná IP adresa školy (případně DNS název) a port z IT dokumentace k učebně slouží pro komunikaci se systémem mimo učebnu/mimo školu. Z této adresy a venkovního portu je v rámci routeru nastaveno přesměrování na vnitřní IP adresu serveru Homework (na jeho port 443). Pozor tedy na výměnu či konfiguraci routeru, změnu poskytovatele či změny IP adres v rámci LAN! Pro tyto účely připojení mimo učebnu/školu slouží buď webový přístup skrze webové stránky školy (učitelé + studenti), dále aplikace instalované na PC/NTB uživatelů (učitelé) v počtu dle dostupných licencí a případně pak aplikace pro studentská zařízení jako jsou tablety a telefony (Apple Store, Google Play, Chrome OS…).

### <span id="page-6-2"></span>✓ **Výhody/nevýhody a princip nastavení omezení práv studentů v doméně/mimo doménu Windows**

V praxi se ukazuje jako velmi přínosné omezit některá zásadní nastavení a možnosti konfigurace OS Windows na straně studentských pracovišť. V případě, že je učebna mimo doménu, jsou standardně tyto základní funkce omezeny pod lokálním účtem "Student" pomocí lokálních politik, jedná se o ovládací panely, nastavení zvuku a pozadí ploch, dále pak omezení nabídky pod zkratkou Ctrl+Alt+Del, příkazový řádek a klávesové zkratky (Alt+F4 a Alt+Tab). Toto nastavení alespoň částečně minimalizuje zásahy studentů do nastavení parametrů, které velmi často přímo ovlivňují funkčnost jazykové učebny! Další omezení jsou v kompetenci místního správce a zkušenosti samotné školy. V případě, že je učebna zařazena do domény školy, je třeba aby toto nastavení provedla místní IT správa na úrovni doménového administrátora a aplikovala případně tyto politiky v rámci domény pro studentské účty či samotné PC. Bez tohoto nastavení mají studenti možnost změnit uvedené parametry PC, které ve výsledku mohou způsobit nefunkčnost systému a poté nelze uplatnit záruční servis. Velmi důrazně doporučujeme provést tato omezení IHNED po nastavení a předání učebny, než dojde k přenastavení parametrů OS Windows

#### <span id="page-6-3"></span>✓ **Webové odkazy pro připojení, jejich fungování z internetu a LAN (Loopback)**

Na stránky školy mely být umístěny webové odkazy, pomocí kterých je možné se do systému SmartClass přihlásit jak z pohledu učitele, tak studenta a pracovat s úlohami odkudkoli. Tato služba je přímo závislá na veřejné IP adrese a zvoleného portu, který se přesměrován na vnitřní IP adresu serveru HOMEWORK na jeho port 443. Pro správné fungování musí být tedy dostupný zmíněný server a NAS úložiště. Pokud mají odkazy fungovat i z LAN školy, musí být umožněno přistupovat na vlastní veřejnou IP z LAN školy, tzn. musí být funkční v síti tzv. Loopback. Při změně poskytovatele internetu a tím i veřejné IP je třeba

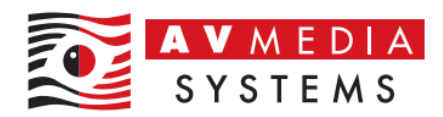

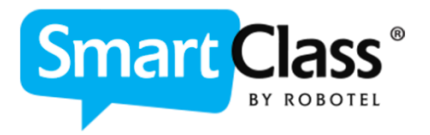

v těchto odkazech danou veřejnou IP adresu změnit a znovu nakonfigurovat správně pravidlo na hlavním síťovém prvku, zpravidla routeru.

#### <span id="page-7-0"></span>✓ **HUB klienti na NTB uživatelů, princip fungování z pohledu IT a jejich konfigurace**

Na zařízení kolegů jazykářů/učitelů byl instalován přístupový software (v počtu dostupných licencí) pro práci s jazykovou učebnou. Je to obdoba přístupu přes webové stránky, jen s více možnostmi a je provozovaná jako standartní aplikace instalovaná na PC/NTB.

HUB klient funguje principiálně tak, že po spuštění se pokusí připojit na zadanou adresu školního úložiště (IP uvedena v IT dokumentaci k učebně) portem 445 (samba). Pokud se toto z jakéhokoli důvodu nepodaří (zařízení není v LAN, nevidí korektně na danou IP, nemá oprávnění R/W do tohoto úložiště apod.), automaticky přepne na nastavenou veřejnou IP adresu a port zadaný v nastavení. Pokud se ani toto nepodaří, po chvilce vyskočí tabulka s požadavkem o kontrolu a nastavení těchto adres.

HUB klient z LAN tedy potřebuje vždy z přihlášeného účtu "vidět" do složky "Robotel" na úložišti systému s oprávněním R/W. V případě potíží s přihlášením uživatelů z LAN školy, zkontrolujte dostupnost právě této složky v síti pomocí příkazu PING, pokud projde pak přímo příkazem [\\IP\\_adresa\\_úložiště\Robotel.](file://///IP_adresa_úložiště/Robotel) Pokud je zařízení v síti školy připojeno do jiné VLAN, či pomocí WLAN připojení, která je fyzicky či jinak síťově oddělená od sítě s úložištěm, je třeba tento přístup technicky zajistit.

Z internetu se tento klient připojuje pak vždy na vaši veřejnou IP a port (na LAN IP adresu úložiště se logicky nepřipojí), tato adresa je přesměrována na IP serveru HOMEWORK serveru na jeho port 443. Opět v případě nefunkčního připojení z internetu je třeba zkontrolovat toto přesměrování, případně to, zda je zapnutý server HOMEWORK ve vaší síti a ostatní prvky systému…

### <span id="page-7-1"></span>**PŘÍSTUP DO ADMINISTRÁTORSKÉHO MÓDU SMARTCLASS HUB**

### <span id="page-7-2"></span>✓ **Administrátorský přístup do SmartClass pro zakládání nových uživatelů**

Do administrátorského módo učitelského modulu softwaru SmartClass pro přidání nových uživatelů (učitelů) je třeba se přihlásit jako administrátor. Toto provedete z jakéhokoli zařízení s instalovaným SmartClass Teacher HUB klientem (mimo web – zde jsou administrátorské možnosti omezené). Jedná se o oranžovou ikonu na ploše daného zařízení, kde byl SW instalován. Po spuštění SW je třeba přepnout na přihlášení administrátora (signalizuje zobrazení klíče nad přihlašovacím oknem) a zde zadat následující přihlašovací údaje (buď nastavená výchozí, v případě že v nastavení nikdo údaje zatím neměnil, v opačném případě pak je třeba použít své vlastní údaje)

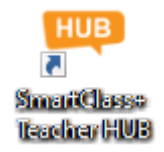

#### Výchozí přístupy administrátora do SmartClass

**Bez LDAP**: spravce / spravce **S LDAP**: administrator / robotel

7

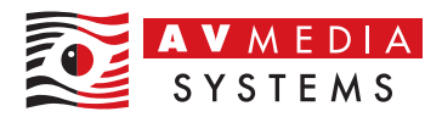

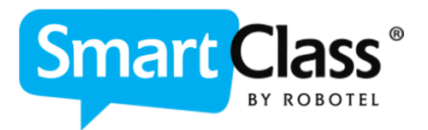

### <span id="page-8-0"></span>**PROBLEMATIKA INSTALACE ANTIVIROVÝCH SW A FIREWALLU NA PC**

### <span id="page-8-1"></span>✓ **Výjimky a porty pro komunikaci SmartClass (uvedeny na konci tohoto dokumentu a v IT dokumentaci k učebně)**

V rámci dodatečné instalace antivirových programů, firewallů či webových filtrů v síti školy je třeba myslet na komunikaci a obecnou detekci softwaru SmartClass těmito programy a předem nastavit správné výjimky pro vyloučení z detekce, povolit komunikační porty v rámci LAN a IP do a z internetu. Veškeré tyto informace jsou souhrnně uvedeny na konci tohoto dokumentu a je třeba s nimi počítat při konfiguraci tohoto druhu softwaru či dalších změnách v síti.

## **NEJČASTĚJŠÍ DOTAZY/KOMPLIKACE K UČEBNĚ ROBOTEL**

### <span id="page-8-3"></span><span id="page-8-2"></span>✓ **Pořadí monitorů (primární/sekundární), rozlišení a interaktivita na primárním zobrazovači**

Každý PC učitele v učebně Robotel je vybaven dvěma monitory, primární monitor je pro zobrazení hlavní plochy a je klonován/rozbočen na případný externí zobrazovač v učebně (projektor/display). Druhý monitor slouží jako rozšířená plocha musí být takto také nastavený v ovládacích panelech OS Windows. Toto nastavení má přímý vliv na zobrazení aplikace SmartClass LIVE. Nestejné rozlišení monitorů učitele a studentů má také vliv na zobrazování jednotlivých ploch při sdílení obrazu apod. Pokud má navíc externí zobrazovač v učebně možnost interaktivity, je vždy nutné kalibrovat tuto funkcionalitu k primární ploše učitelského monitoru

#### <span id="page-8-4"></span>✓ **Komunikace SmartClass s hardwarem v učebně (kontrolka po spuštění LAD/LIVE)**

Pro ověření správné funkce mezi hardwarem (řídícím PC učitele) a softwarem SmartClass slouží po spuštění modré ikony SmartClass LIVE na učitelském PC kontrolka ve spodní části SW s označením Audio (případně KVM u učebny s hardwarovým přepínáním obrazu). Tato kontrolka/kontrolky musí vždy svítit po spuštění SW zeleně. V případě zobrazení jiné barvy (šedá/červená) je nutné přistoupit k diagnostice závady systému a učebna nebude v tomto okamžiku plně funkční

### <span id="page-8-5"></span>✓ **Nefunkčnost SmartClass HUB při přihlašování – nedostupnost databáze**

Nedostupnost databáze systému SmartClass způsobuje obecně nemožnost přihlášení uživatelů do systému z jakékoli aplikace systému jak u učitele, tak studentů, způsobuje zamrzání aplikace, neumožní ukládání nahrávek/cvičení a znemožní jakoukoli práci se systémem v jiném než anonymním režimu. V tomto případě je vždy nutné ověřit důvod, proč není databáze na úložišti dostupná. V tomto případě vždy prosím ověřte přístup na sdílenou složku v cestě \\[IP\\_adresa\\_úložiště](file://///IP_adresa_úložiště/Robotel)\Robotel, případně jinou cestu uvedenou v IT dokumentaci k učebně. To, zda je úložiště nedostupné na síti, není zapnuté anebo nemá správně nastaveny parametry oprávnění je již věcí konkrétní diagnostiky závady a je třeba postupovat dle zjištěného stavu

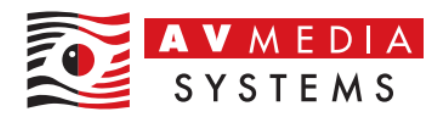

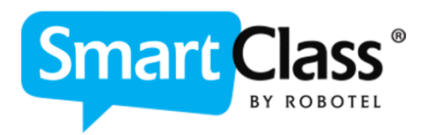

### <span id="page-9-0"></span>✓ **Nemožnost připojení se mimo školu z webu či externích HUB klientů – veřejná IP, nastavení, portforwarding**

Pokud uživatelé hlásí závadu s dostupností či nemožností připojit se do systému pouze z internetu (mimo LAN školy), je závada pravděpodobně na straně nastaveného přesměrování pro služby serveru Homework, případně v rámci samotné dostupnosti na síti tohoto serveru. Zde je nutné tedy prověřit stav serveru, jeho dostupnost na síti na jeho původní platné IP adrese, jak byla nastavena při realizaci, zda nedošlo ke změnám v síti atd. Pozor zde také na změny veřejné IP adresy vlivem změn poskytovatele apod. Odkazy na webu a nastavení externích klientů HUB jsou na tuto IP také vázané z pohledu jejich konfigurace

### <span id="page-9-1"></span>✓ **Nefunkční sluchátka či mikrofon/nahrávání, poslechy – zapojení, nastavení a konfigurace ve WIN**

V případě potíží se zvukem v učebně, typicky na straně PC studentů, je třeba vždy nejdříve zkontrolovat obecné nastavení v OS Windows (hlasitost, funkce mute, nastavení citlivosti mikrofonu apod.) stejně jako u běžné PC učebny se sluchátky. Dále pak zkontrolovat zapojení kabeláže u daného PC či BiL-S jednotky, případně její hlasitost, umístěná je typicky pod deskou stolu studenta. Odpojení kabeláže či přenastavení parametrů zvuku v OS Windows je nejčastější závada těchto potíží.

### <span id="page-9-2"></span>**URČENÍ KOMPETENCE SPRÁVCE UČEBNY A SERVISU AV MEDIA SYSTEMS, A.S**

#### <span id="page-9-3"></span>✓ **Kompetence správce učebny Robotel**

V rámci předání učebny a technologie SmartClass je třeba definovat kompetence správce učebny, a to i tímto dokumentem. V rámci role správce učebny je potřeba umět si otestovat základní stav sítě pro fungování učebny Robotel, zamezit změnám komponent, zapojení a nastavení IT prvků učebny, úložiště, serveru oproti odevzdané IT dokumentaci. Konfigurace a informace vyplívajících z IT dokumentace k učebně Robotel je v tomto směru zcela zásadní a jakákoli změna má vždy vliv na funkčnost tohoto systému a nelze ji pak brát jako záruční servis. Jako příklady z praxe je možné uvést změny v síti oproti IT dokumentaci k učebně bez předchozí konzultace, vypnutá zařízení systému SmartClass v síti školy či odpojení od sítě, změna IP konfigurace, AD serveru, domény či jejich nastavení. Dále změny nastavení parametrů zvuku PC, instalace antivirového SW bez ošetření potřebných výjimek, blokace portů v rámci komunikace mezi prvky systému v síti, změny fyzického zapojení systému Robotel a další.

### <span id="page-9-4"></span>✓ **Otestování učebny dle IT checklistu pro kontrolu funkčnosti učebny ze strany správce**

Pro otestování výše uvedených základních funkcí v učebně Robotel slouží dokument jménem IT checklist k učebně Robotel zaslaný s ostatními dokumenty k učebně po ukončení realizace. V případě problémů s učebnou prosím postupujte dle tohoto základního dokumentu bod po bodu, diagnostikujte přesně problém s učebnou a zjistěte, zda nesouvisí právě se změnami v síti a nastavení z vaší strany před využitím záručního servisu

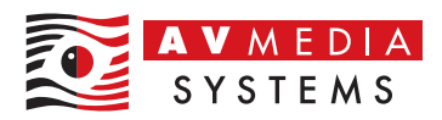

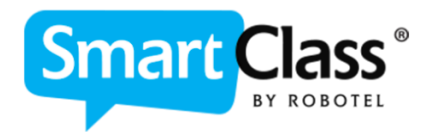

### <span id="page-10-0"></span>✓ **IT dokumentace k učebně – závazný dokument k nastavení systému**

Dokument s názvem IT dokumentace k učebně Robotel je důležitý, a hlavně závazný dokument obsahující veškeré informace o nastavení sítě, IP adresách a konfiguraci systému. Obsahuje také lokální přístupové údaje k dodané IT technice, kontakty na jednotlivé osoby v rámci projektu, odkazy a umístění na webu školy pro připojení do systému atd. Jakékoli změny oproti tomuto dokumentu je třeba vždy předem konzultovat s AV Media Systems, a.s. aby nedošlo k nefunkčnosti učebny a tím případnému neuznání záruky při vyžádaném servisním zásahu!

## **ZÁLOHA DAT SYSTÉMU SMARTCLASS (DŮLEŽITÉ!)**

#### <span id="page-10-2"></span><span id="page-10-1"></span>✓ **Problematika zálohování systému SmartClass a jak ji provádět**

Systém SmartClass využívá jako úložiště veškerých svých dat centrální úložiště s databází systému na zařízení NAS či jiném datovém úložišti v síti školy (pokud není z nějakého důvodu umístěno jinde, např. na PC učitele). Je bezpodmínečně nutné tato data pravidelně v rámci správy IT zálohovat a mít je k dispozici pro případ kolize disku či jiné závady vedoucí k jejich ztrátě.

V rámci zálohy uživatelských dat obsahující veškeré aktivity, práce studentů, známkování, hodnocení od kantorů, soubory a úlohy vytvořené uživateli, přístupové údaje a jiné, je třeba v pravidelných časových intervalech zálohovat složku s databází systému.

Jedná se o složku v síti v cestě \\[IP\\_adresa\\_úložiště](file://///IP_adresa_úložiště/Robotel)\Robotel, či v jiné cestě definované v IT dokumentaci k učebně Robotel (adresa úložiště se může měnit dle místních podmínek a požadavků místní IT správy).

Jako výhoda pro obnovu kolize disku učitelského PC lze doporučit provést zálohu dat z učitelského PC a to pouze jednorázově po nastavení a předání učebny, jedná se pouze o kopii složky na PC učitele C:\SmartClass-Teacher

Dalším doporučením je dále vytvoření vzorového IMAGE disku PC učitele a jednoho studentského PC pro případ nutnosti obnovení obrazu systému Windows po kolizi disku či havárii OS Windows, případně z jiného důvodu nutného pro obnovení do výchozího stavu

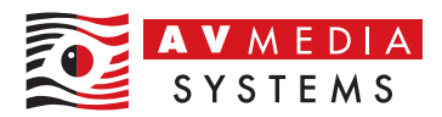

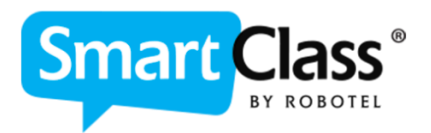

### **SW MAINTENANCE SYSTÉMU SMARTCLASS**

#### <span id="page-11-1"></span><span id="page-11-0"></span>✓ **Systém předplatného pro údržbu systému SmartClass v rámci SW Maintenance výrobce Robotel**

Software SmartClass je po zakoupení produktu krytý tzv. Software Maintenance po dobu, jaká byla k produktu zakoupena. Tato doby bývá zpravidla 1-5let, toto je třeba ale ověřit u konkrétní zakázky dle objednávky či dodacího listu. Po vypršení této služby již není možné získat aktuální verzi SW SmartClass, nelze tím pádem využívat podporu výrobce například při problémech s aktualizacemi OS Windows či jiných, výrobce nedokáže reagovat na změny softwaru 3tích stran (typicky v minulosti při ukončení podpory Flash Playeru, změny HTML5 či Java), nemůže zaručit plnou kompatibilitu SmartClass s novými verzemi OS a reagovat na případné aktualizace a jiné případy spojené s neaktuálním softwarem v proměnném IT prostředí. Zároveň z uživatelského hlediska skončí podpora ON-LINE služeb platformy SmartClass, jako je například možnost překladu řeči v reálném čase, Let's Talk a jiné připravené materiály pro výuku jazyků, pokud jsou licence časově sladěné se službou SW Maintenance

#### <span id="page-11-2"></span>✓ **Možnosti prodloužení služby SW Maintenance**

V případě ukončení služby SW Maintenance je třeba tuto službu obnovit nejpozději k datu ukončení platnosti této služby, a to jako navazující službu a tím prodloužit její platnost bez přerušení. Přesné datum ukončení platnosti naleznete v doručených Certifikátech k SW při ukončení zakázky či u AV Media Systems, a.s. Pokud dojde k větší časové prodlevě od termínu ukončení služby a obnově, je třeba počítat navíc s doplatkem za přerušení této služby a navázat po doplacení novým datem počátku vaší SW Maintenance. Služba dále pokračuje dle standartních podmínek. Hlídejte si tedy prosím termín ukončení této služby pro její včasné obnovení.

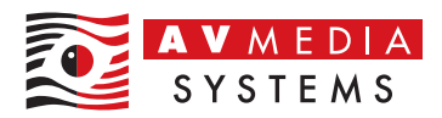

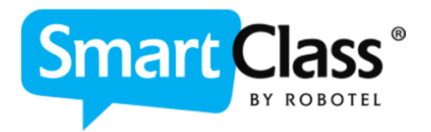

### <span id="page-12-0"></span>**IT VÝJIMKY PRO SOFTWARE SMARTCLASS PRO PROVOZ SYSTÉMU V SÍTI ŠKOLY**

<span id="page-12-1"></span>✓ **Výjimky složek a soubory pro detekci antivirových programů pro provoz systému Robotel SmartClass** 

#### **PC UČITELE:**

*Složka pro vyloučení z detekce:*  C:\SmartClass-Teacher

Jednotlivé \*.exe soubory ve složce pro vyloučení z detekce: \Flash-Teacher.exe \Media-Teacher\xdh\_1\_xrb\_app\_01\_0.exe \Media-Teacher\xdh\_1\_xrb\_app\_03\_1.exe \Media-Teacher\xdh\_1\_xrb\_app\_auto.exe \Host-guest\smartclass-hostguest.exe \SmartClass-Server.exe \SmartClass-Teacher.exe \Media-Teacher\SC\_Teacher\_Server.exe

#### **PC STUDENT:**

*Složka pro vyloučení z detekce:*  C:\SmartClass-Student

Jednotlivé \*.exe soubory ve složce pro vyloučení z detekce: \Flash-Student.exe \SmartClass-Student.exe \Media-Student\ xdh\_1\_xrb\_app.exe \Media-Student\ xdh\_1\_xrb\_app\_02\_0.exe \Media-Student\ xdh\_1\_xrb\_app\_03\_1.exe

#### **SERVER HOMEWORK:**

*Složka pro vyloučení z detekce:*  C:\SmartClass-WEB-Manager

Jednotlivé \*.exe soubory ve složce pro vyloučení z detekce: \Flash-WEB-Manager.EXE \SmartClass-WEB-Manager.EXE \Media-Teacher\SC\_Teacher\_Server.exe \Media-Teacher\SmartClass-HTTP-WebServer.EXE \Media-Teacher\xdh\_1\_xrb\_app\_01\_0.exe \Media-Teacher\xdh\_1\_xrb\_app\_03\_1.exe \Media-Teacher\xdh\_1\_xrb\_app\_auto.exe

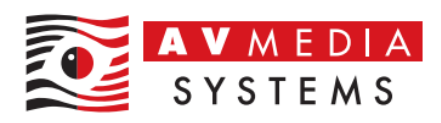

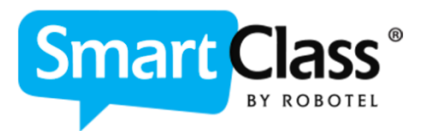

#### <span id="page-13-0"></span>✓ **TCP výjimky pro provoz SmartClass v rámci LAN sítě**

**Komunikační porty mezi učitelským PC a stanicemi studentů (OS Windows):**  33378, 33379 **Komunikační porty mezi učitelským PC a stanicemi studentů (OS ostatní):**  33378, 33379, 33389, 80 **Komunikační porty mezi BYOD Managerem a stanicemi studentů:**  33359, 33389, 80

#### <span id="page-13-1"></span>✓ **Výjimky pro SmartClass v rámci dostupnosti služeb z/do Internetu**

#### **Veřejné URL adresy v internetu nutné k provozu Smartclass:**

www.SmartClassPlus.com www.roboteltest.com [www.robotelapps.com](http://www.robotelapps.com/) speech.googleapis.com api.ispeech.org

#### **Veřejné IP adresy v internetu nutné k provozu Smartclass:**

*104.196.227.65 (Licence Manager IP and SCX Cloud)*  **184.107.3.12** *(Licence Manager IP and SCX Cloud) 192.175.117.197 (LTE Downloads (A1, A2 & B1…)*

#### **IP adresa pro příchozí komunikaci na směřovanou veřejnou IP školy:** 46.101.226.206

(v případě omezení přístupu na veřejnou IP jen z této jedné konkrétní IP adresy bude možné využívat pouze webové přístupy do systému. Aplikace SmartClass z Apple Store či Google Play, případně klienti SmartClass HUB instalovaní na zařízení učitelů používají jako zdrojovou IP vždy svou vlastní aktuální IP adresu)

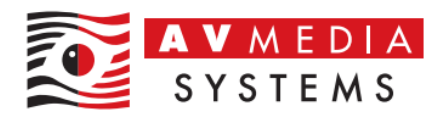

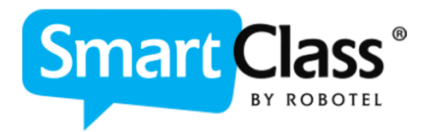

## <span id="page-14-0"></span>**ŠKOLENÍ UŽIVATELŮ PRO PRÁCI SE SYSTÉMEM ROBOTEL SMARTCLASS**

V rámci zakázky máte nárok na školení uživatelů dle rozsahu daném projektem. Dohodněte si termín a podrobnosti kolem školení uživatelů s lektorem co nejdříve, ať můžete učebnu začít plnohodnotně využívat. Kontakt na kolegyni, která uživatelské školení plánuje zde:

[skoleni@avmedia.cz](mailto:skoleni@avmedia.cz)

## **HLÁŠENÍ PORUCH A TECHNICKÝCH POTÍŽÍ**

<span id="page-14-1"></span>V případě technických potíží se prosím obraťte na naše servisní středisko nahlášením události na stránkách AV MEDIA SYSTEMS, a.s. [zde](https://avmedia.taskpool.net/servlet/HelpdeskDynamic?eid=helpdesk_avmedia&lang=cs) [\(https://avmedia.taskpool.net/servlet/HelpdeskDynamic?eid=helpdesk\\_avmedia&lang=cs\)](https://avmedia.taskpool.net/servlet/HelpdeskDynamic?eid=helpdesk_avmedia&lang=cs)

Pokud máte technické dotazy týkající se systému SmartClass, můžete nás kontaktovat kdykoli na adres[e robotel.support@avmedia.cz,](mailto:robotel.support@avmedia.cz) a nebo využít stránk[y www.robotel.cz](http://www.robotel.cz/) pro další informace v technické sekci tohoto webu

Název školy:

Dne:

Potvrzením tohoto dokumentu souhlasím, že jsem byl jako správce učebny seznámen se všemi body uvedenými výše, rozumím jim a přebírám učebnu po technické stránce pod svoji správu.

Za AV Media Systems, a.s.: Za správce učebny: